Robert Mařík Spolupráce TeXu se systémem počítačové algebry Sage

*Zpravodaj Československého sdružení uživatelů TeXu*, Vol. 22 (2012), No. 3, 163–175

Persistent URL: <http://dml.cz/dmlcz/150142>

## **Terms of use:**

© Československé sdružení uživatelů TeXu, 2012

Institute of Mathematics of the Czech Academy of Sciences provides access to digitized documents strictly for personal use. Each copy of any part of this document must contain these *Terms of use*.

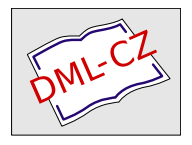

[This document has been digitized, optimized for electronic delivery](http://dml.cz) and stamped with digital signature within the project *DML-CZ: The Czech Digital Mathematics Library* http://dml.cz

# **Spolupráce TEXu se systémem počítačové algebry Sage**

Robert Mařík

#### **Abstrakt**

V tomto článku si popíšeme možnosti spolupráce TEXu a volně šiřitelného systému počítačové algebry Sage. Zaměříme se zejména na převod L<sup>A</sup>T<sub>E</sub>Xového dokumentu do formátu programu Sage a opačný převod z programu Sage do PDF prostřednictvím PDFLATEXu. Oba způsoby konverze jsou velmi mladé (závěr roku 2009), využívají však ve velké míře podrobně odzkoušené a odladěné programy, jako například program TEX4ht. Dále popíšeme možnosti a výhody volání programu Sage uvnitř LATEXového souboru protřednictvím balíčku SageTEX.

Klíčová slova: L<sup>AT</sup>EX, Sage, Python, HTML, TEX4ht, matematika.

## **Představení programu Sage**

Než přistoupíme k popisu způsobů spolupráce mezi programy TEX a Sage, program Sage si stručně představíme. Tento program je na své domovské stránce umístěné na http://www.sagemath.org/ uveden následujícím popisem:

*Sage is a free open-source mathematics software system licensed under the GPL. It combines the power of many existing open-source packages into a common Python-based interface. Mission: Creating a viable free open source alternative to Magma, Maple, Mathematica and Matlab.*

Sage je velmi mladý systém počítačové algebry – je vyvíjen teprve od roku 2004. Přesto je již poměrně vyspělý a to zejména díky tomu, že v těch oblastech matematiky, které dosud nebyly do programu začleněny nativně, program pouze předá potřebné údaje jinému (třeba i úzce specializovanému) programu a zpracuje jeho výstup. Například řešení diferenciálních rovnic a řešení nerovnic je realizováno voláním programu Maxima<sup>1</sup>. I výpočet integrálů je realizován programem Maxima. Pokud však tento výpočet selže, je možno pouhým doplněním volitelného parametru příkazu integrate použít integraci jiným programem, včetně

<sup>\*</sup>Zkoumání možností programu Sage při výuce, jeho spolupráce s programem LATEX a spoluúčast na vývoji programu sws2tex jsou podporovány grantem 131/2010 FRVŠ *Počítačová podpora výuky matematiky pomocí volně šiřitelného software.*

<sup>1</sup>http://maxima.sourceforge.net/

programu Mathematica (prostřednictvím volně dostupné webové služby Wolfram Mathematica Online Integrator<sup>2</sup> – výstup této služby je programem Sage automaticky zpracován a uživatel vidí pouze příslušnou primitivní funkci).

Zajímavé je i pracovní prostředí programu Sage. S programem Sage je možno pracovat buď voláním ze skriptu Pythonu, interaktivně v textové konzoli, nebo pomocí Sage Notebooku v okně internetového prohlížeče. Pro potřeby začátečníků je nejzajímavější právě poslední možnost – práce s programem Sage v prostředí internetového prohlížeče.

Pro přístup k zápisníku programu Sage Notebook (zkráceně Sage) stačí otevřít okno prohlížeče a připojit se na příslušný server. Tímto serverem může být localhost v případě instalace na Linuxu, server spuštěný ve virtuálním počítači v případě instalace ve Windows nebo kterýkoliv Sage server na Internetu, ke kterému má uživatel přístup. Protože jsou k dispozici i volně přístupné Sage servery [5], je možno s programem pracovat i bez instalace na lokální počítač.

Vzhledem k tomu, že práce probíhá v internetovém prohlížeči, nečiní první seznámení začátečníkům zpravidla nijak velké potíže. Absence klikacího grafického uživatelského rozhraní známého z programů Maple, Mathematica nebo wxMaxima je vyvážena automatickým doplňováním příkazů, které funguje podobně jako doplňování příkazů v Linuxové konzoli a dále propracovaným systémem nápovědy. V zápisníku je přítomen plugin s populárním editorem TinyMCE<sup>3</sup> pro vkládání textových komentářů.

V prostředí internetového prohlížeče je možno používat interaktivní prvky podobné známým mapletům, kdy uživatel mění vstupní veličiny nikoliv přímo v zápisníku programu Sage, ale ve formulářovém okně či pomocí posuvného táhla. Výstup se automaticky přizpůsobuje změnám na vstupu. Nejen tato vlastnost činí program Sage zajímavý jak pro vlastní výpočty a matematické experimenty, tak i pro výuku matematiky na středních a vysokých školách.

Vzhledem k rozšířenosti programu TEX pro psaní matematických textů se nabízí například otázka, jak je možno začlenit možnosti nabízené programem Sage do našich textů, ať se již jedná o učební materiály nebo výstupy výzkumu.

## **Formát souboru sws**

Formát v jakém pracuje se soubory TEX je čtenářům dostatečně znám. Abychom pochopili možnosti spolupráce programů TEX a Sage, popíšeme si stručně, jak vypadá formát sws souborů, používaných programem Sage. Při práci v prostředí Sage Notebooku se veškerá data ukládají na serveru. Pomocí volby v horním menu lze tato data uložit na lokální počítač ve formě souboru sws a poté opět

 $^{2}$ http://integrals.wolfram.com/index.jsp

<sup>3</sup>http://tinymce.moxiecode.com/

nahrát na libovolný server. Soubor sws je ve své podstatě komprimovaný archiv, po jehož rozbalení získáme zejména

- soubory worksheet.html a worksheet.txt, obsahující vstupy a výstupy programu Sage a případné komentáře vložené mezi tyto vstupy uživatelem,
- adresářovou strukturu, která obsahuje obrázky vytvořené programem Sage a případné další objekty.

Obsah souboru worksheet.html může vypadat například takto:

<p>V&yacute;počet <strong>derivace</strong></p>

```
{{{id=1|
diff(1/x,x)///
-1/x^2}}}
{f{f_id=3|}}( ).show( )plot(x^2,(x,-1,1))///
<html><div class="math">-\frac{1}{x^{2}}</div></html>
<html><img src='cell://sage0.png'></html>
}}}
```
Porozumět tomuto textu je snadné, zejména porovnáme-li jej se snímkem obrazovky na Obrázku 1 na straně 4. Z uvedeného příkladu je zřejmé, že zápisník programu Sage obsahuje

- vlastní značky pro oddělení vstupních a výstupních políček,
- html značky (zpravidla pouze omezenou množinu značek, vložených buď programem Sage, nebo editorem TinyMCE).

Při převodu mezi programy Sage a T<sub>E</sub>X se tedy jedná vlastně o konverzi mezi T<sub>F</sub>Xem a HTML.

# **Z LATEXu do Sage**

Konverze z LATEXu do html (a Sage) je založena podobně jako [4] na programu T<sub>E</sub>X4ht. Výsledný soubor je poté zpracován postprocesorem  $\tt text{\simeq}$ <sup>4</sup>, který na uživatelem definovaných místech vloží značky pro vstupní a výstupní buňky programu Sage, vytvoří potřebnou adresářovou strukturu a vše zabalí do formy sws souboru. Tento soubor je pak možno otevřít v programu Sage.

Takto vytvořený Sage zápisník bohužel obsahuje množství html tagů vložených programem TEX4ht. Například rovnice v display modu jsou zapsané jako tabulky

<sup>4</sup>http://wiki.sagemath.org/devel/LatexToWorksheet

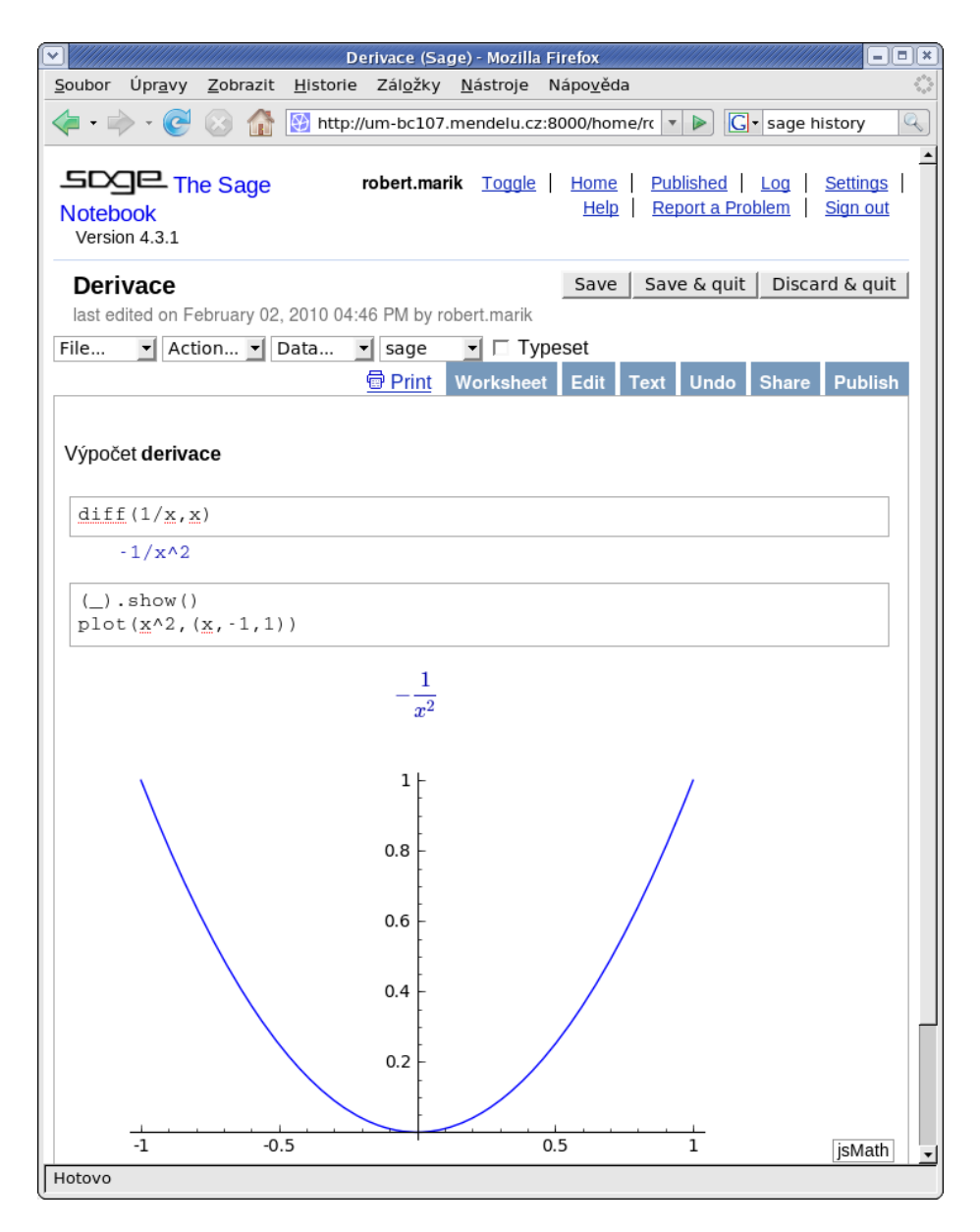

Obrázek 1: Práce se zápisníkem programu Sage.

a editace a další práce s tímto textem není příliš pohodlná. Tato vlastnost je však jednak odstranitelná vhodnou konfigurací programu TEX4ht nebo vhodným rozšířením postprocesoru a není příliš omezující. Je totiž přirozené předpokládat, že čtenář takto vytvořeného materiálu či učebního textu bude převážně experimentovat s příkazy programu Sage a do textu nejvýše doplňovat své vlastní komentáře. Případné úpravy původního textu bude dělat autor v primárním LATEXovém zdrojovém souboru. Příkazy programu Sage jsou v LATEXovém zdrojovém souboru uloženy v prostředí sageverbatim<sup>5</sup>. Vložíme-li do IAT<sub>E</sub>Xového zdrojového souboru například text

```
Graf funkce nakreslíme příkazem \texttt{plot}:
```

```
\begin{sageverbatim}
```

```
plot(x^2,(x,-1,1))
```
\end{sageverbatim}

```
Pro nastavení os a dalších parametrů obrázku
```

```
použijte příkaz \texttt{show}.
```
a zpracujeme-li jej následně programy TEX4ht a tex2sws, obdržíme soubor sws, který po načtení do programu Sage obsahuje náš text. Tento text je v místě prostředí sageverbatim přerušen a jsou sem vloženy vstupní a výstupní políčko programu Sage. Uživatel může pracovat klasicky jako v každém jiném zápisníku programu Sage, tj. může zejména

- editovat vstupní část políčka a spustit výpočet s jinými parametry (např. nakreslit graf jiné funkce),
- dvojklikem na textovou část vyvolat editor TinyMCE a upravit nebo doplnit doprovodný text dle svých vlastních potřeb.

V případě, že program TEX4ht rozdělí text do více souborů, obdržíme na výstupu programu tex2sws odpovídající počet vzájemně provázaných zápisníků.

# **Ze Sage do LATEXu**

Další možnost spolupráce programů Sage a LATEX ocení především uživatelé, pro které je primárním dokumentem zápisník programu Sage a chtějí tento zápisník převést do L<sup>A</sup>T<sub>E</sub>Xu a následně do PDF. Tento převod je možno realizovat programem  $s$ ws2 $\tanpsilon$ 6. Ve srovnání s klasickým tiskem do PDF souboru se tento způsob tvorby PDF vyznačuje

- $\bullet\,$ vyšší kvalitou sazby, zejména u matematických výrazů $^7,$
- automatickým barevným zvýrazněním programového kódu pro lepší čitelnost,

```
6http://bitbucket.org/whuss/sws2tex/
```
 $5$ Viz například ukázka umístěna na http://bitbucket.org/rbeezer/tex2sws/src/tip/ example/example.tex.

<sup>7</sup>Viz např. ukázky na http://user.mendelu.cz/marik/sage/.

• přibalením sws souboru k výslednému pdf, pro možnost snadno načíst text opět do programu Sage.

Protože sws soubor obsahuje HTML kód, není možné očekávat, že takto může být zpracován libovolný vstupní soubor. Nicméně na výstupu současné verze programu sws2tex obdržíme správné formátování textu (barva, typ písma, zarovnání odstavců, výčtová prostředí, jednotlivé úrovně nadpisů), obrázky v souborech pdf, png a jpg, kotvy a odkazy a také jednoduché tabulky.

Vstupní pole jsou formátovány přímo prostředím verbatim. Pro barevné zvýraznění programového kódu je použita knihovna  $\mathsf{pygments}^8,$  v případě potřeby však je možno upravit program tak, aby spolupracoval s jiným zvýrazňovačem kódu, například s programem Highlight popsaném v jednom z nedávných Zpravodajů [3]. Výstupní pole a případná textová políčka jsou čtena funkcemi modulu HTMLParser<sup>9</sup> a použité tagy jsou nahrazovány odpovídajícím LATEXovým kódem. Program sws2tex podporuje i konfigurační soubory, kde je možno definovat vlastní hlavičku vygenerovaného LATEXového souboru, nastavit jazyk dokumentu, autora a další parametry.

## **LATEX uvnitř Sage a Sage uvnitř LATEXu**

Systém Sage umožňuje přímé použití řady dalších programů. Uvedeme-li na prvním řádku vstupního pole příkaz %octave, je vstup zpracován programem Octave. Použijeme-li %latex následovaný kódem v LATEXu, je tento vstupní kód předán programu LATEX a následně programu dvipng. Sage zobrazí výsledek ve formátu png. Pokud řádku se specifikací programu určeného pro zpracování vstupu předřadíme ještě řádek %hide, zůstane vstup skrytý a vidíme jenom zpracovaný výstup.

Je možno pracovat i naopak a zapisovat příkazy programu Sage přímo do LATEXového zdrojového souboru. Pro co největší pohodlí při tomto způsobu práce slouží balíček SageT $FX^{10}$ . Při kompilaci takového souboru T $FX$ em je vytvořen pomocný soubor příkazů pro Sage. Tento soubor následně zpracujeme programem Sage a při další kompilaci TEXem již jsou výsledky těchto výpočtů vloženy na své místo. Práce je tedy podobná začleňování obrázků pomocí mfpic. Navíc SageTEX umí pracovat nejen s instalací Sage na lokálním počítači, ale je možno výpočty provádět i na některém z veřejných serverů [5]. Je dále vhodné poznamenat, že při použití SageTEXu má uživatel k dispozici interpreter programovacího jazyka Python. Tento jazyk je možno použít například k výrobě tabulek, což je demonstrováno v dokumentaci šířené se SageTEXem na příkladu Pascalova trojúhelníku. Tím se otevírá možnost poněkud odlišného přístupu k problému

<sup>8</sup>http://pygments.org/

 $9$ http://docs.python.org/library/htmlparser.html

 $^{10}$ http://www.ctan.org/tex-archive/help/Catalogue/entries/sagetex.html

tvorby tabulek [2]. Je například také možno v LATEXovém dokumentu použít Pythonovský kód uvedený v [1] k tvorbě Hornerova schématu. Autorem zmíněného kódu je pan Michal Kaukič. Tímto způsobem lze do dokumentu vkládat i obrázky, pro jejichž tvorbu Sage používá program  $\texttt{match}^{11}.$ 

## **Praktické ukázky**

Není bez zajímavosti ukázat použití představených nástrojů v praxi.

Konverzi programem sws2tex si ukážeme na příkladu zápisníku programu Sage s ukázkami řešení rovnic a nerovnic. Na Obrázcích 2 až 4 na str. 9 až 11 vidíme nejprve část zápisníku vytvořeného v programu Sage a poté výsledek po zpracování programem sws2tex.

*Pozn.* Špendlík s připojeným sws souborem na těchto obrázcích není vidět, protože připojené soubory jsou příkazem \includegraphics ignorovány.

Soubor pro SageTEX s podobnou problematikou může vypadat například následovně. Všimněte si, že se jedná o klasický LATEXový text obohacený o příkazy \sage (příkaz programu Sage), \sageplot (obrázek vytvořený v programu Sage) a prostředí sagesilent (příkazy programu Sage, které se však netisknou).

```
\documentclass{article}
\usepackage{sagetex}
\usepackage[margin=1in]{geometry}
\usepackage[T1]{fontenc}
\usepackage[latin2]{inputenc}
\usepackage[czech]{babel}
\begin{document}
\title{Hrátky s programem Sage}
\maketitle
```
\section{Řešení rovnic} \begin{sagesilent}  $g(x) = x - cos(x)$ \end{sagesilent}

```
Program Sage umožňuje řešení rovnic. Pro řešení rovnice
\gamma = \sqrt{\alpha(x)} = 0 můžeme použít přímo vestavěné
algoritmy a obdržíme x\approx\simeq{g.find root(0,1)}:
```
Můžeme také použít vlastní proceduru, například Newtonovu metodu.

<sup>11</sup>http://matplotlib.sourceforge.net/

```
\begin{sagesilent}
gder(x) = diff(g(x),x)x, \text{pocet} = 1, 10for i in range(pocet):
  x = n(x-g(x)/gder(x),digits=50)\end{sagesilent}
Výsledkem takového výpočtu po $\sage{pocet}$ iteracích
je hodnota $x\approx\sage{x}$.
\section{Řešení nerovnic}
Řešení nerovnic využijeme například při hledání intervalů,
kde funkce roste:
\begin{sagesilent}
x = \text{var}(x')f(x) = (x^4+1)/(x-2)^2sol = solve(diff(f(x),x)>0,x)\end{sagesilent}
Funkce $f(x)=\sage{f(x)}$ roste na následujících
intervalech $\sage{sol}$.
Pro kontrolu si můžeme nakreslit graf funkce
y = \simeq{f(x)}\begin{sagesilent}
P = plot(f(x), (x, -5, 8), detect_poles=True)\end{sagesilent}
\begin{center}
  \sageplot{P,ymax=100}
\end{center}
Hraniční body oddělující intervaly monotonie jsme získali
ve tvaru desetinných čísel. Nulové body derivace ale můžeme
vypočítat i přesně. Položíme-li v oboru reálných čísel
derivaci rovnu nule,
\begin{sagesilent}
sol c = solve(diff(f(x),x) == 0,x)sol r=[i.rhs() for i in sol c if i.rhs().imag() == 0]
\end{sagesilent}
obdržíme body $\sage{sol_r}$. Numerickou aproximací obdržíme
následující body: $\sage{[i.n() for i in sol_r]}$.
\end{document}
```

```
-\blacksquare\overline{\mathbf{v}}Hrátky s programem Sage (Sage) - Mozilla Firefox
 Soubor Úpravy Zobrazit Historie Záložky Nástroje Nápověda
                                                                                                                   ¢,
 \left\langle \Box \cdot \Box \right\rangle \cdot \left\langle \Box \right\rangle ( \left\langle \Box \right\rangle http://um-bc107.mendelu.cz:8000/home/robe \left\vert \cdot \right\vert \left\vert \cdot \right\vert \left\vert G \right\vert  
                                                                       Save
                                                                                Save & guit |Discard & quit
   Hrátky s programem Sage
   last edited on February 18, 2010 12:47 PM by admin
 File...
            \mathbf{I} Action... \mathbf{I} Data... \mathbf{I} sage
                                                      \overline{\phantom{a}} \overline{\phantom{a}} \overline{\phantom{a}} Typeset
                                            Depart Print Worksheet Edit Text
                                                                                     Undo
                                                                                                        Publish
                                                                                               Share
  Řešení rovnic
  Program Sage umožňuje řešení rovnic. Pro řešení rovnice \cos(x) - x = 0 můžeme použít přímo
  vestavěné algoritmy.
    q(x) = cos(x) - xg.find\_root(0,1)0.739085133215
  Můžeme také naprogramovat vlastní proceduru, například Newtonovu metodu.
    gder(x) = diff(g(x), x)\underline{x}, <u>pocet</u> = 1, 10
    for i in range (pocet) :
       x = n(x-q(x)/qder(x)), digits=50)
    \mathbf{x}0.73908513321516064165531208767387340401341175890076
  Řešení nerovnic
  Řešení nerovnic využijeme například při hledání intervalů, kde funkce roste:
    x = var('x')f(x) = (x^4 + 1) / (x - 2) ^2
    sol = solve (diff (f(x), x) > 0, x)
    sol
         [[x > (-0.601231838282), x < 2], [x > 4.0154454023]]isMath
         výclodok můšomo ověšit na arafu funkce
   Tonto
Hotovo
```
Obrázek 2: Zápisník programu Sage.

Hrátky s programem Sage

Robert Maˇr´ık

18. února 2010

## 1 Řešení rovnic

Program Sage umožňuje řešení rovnic. Pro řešení rovnice cos $(x) - x = 0$  můžeme použít přímo vestavěné algoritmy.

 $g(x)=cos(x)-x$  $g.find\_root(0,1)$ 

#### Sage code <u>\_\_\_\_\_</u>

0.739085133215

Můžeme také naprogramovat vlastní proceduru, například Newtonovu metodu.

```
Sage code -
```
Sage code \_

```
gder(x) = diff(g(x),x)x, pocet = 1, 10
for i in range(pocet):
  x = n(x-g(x)/gder(x),digits=50)x
```
0.73908513321516064165531208767387340401341175890076

## $2-\check{R}$ ešení nerovnic

Řešení nerovnic využijeme například při hledání intervalů, kde funkce roste:

 $x = var('x')$  $f(x) = (x^4+1)/(x-2)^2$  $sol = solve(diff(f(x),x)>0,x)$ sol

 $[[x > (-0.601231838282), x < 2], [x > 4.0154454023]]$ Tento výsledek můžeme ověřit na grafu funkce

Sage code  $plot(f(x), (x, -5, 8), detect\_poles=True)$ .show(ymax=100)

Obrázek 3: Výstup programu sws2tex, strana 1.

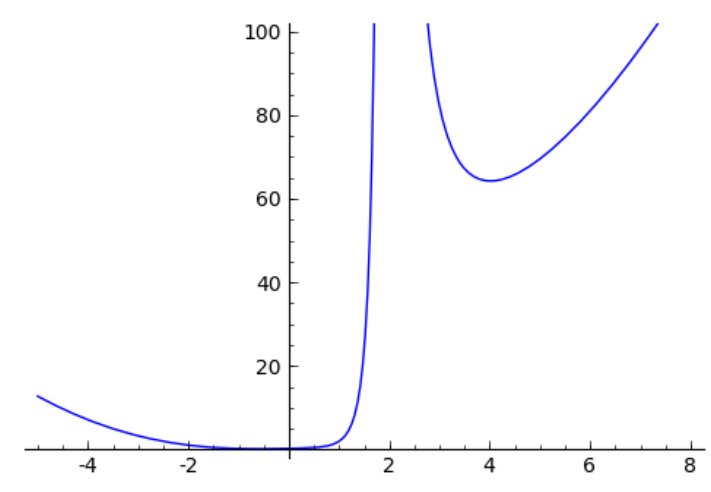

Pro kontrolu můžeme ještě vypočítat nulové body derivace přesně. Položíme-li v oboru reálných čísel derivaci rovnu nule, obdržíme dva stacionární body:

```
- Sage code -sol_c = solve(diff(f(x),x) == 0, x)sol_r=[i,rhs() for i in sol_c if i.rhs().imag() == 0]
sol_r
ſ
 −
   1
   2
     \sqrt{8\sqrt{2}+10}+\frac{1}{2}2
                        \sqrt{2}+1,\frac{1}{2}2
                                   \sqrt{8\sqrt{2}+10}+\frac{1}{2}2
                                                     \sqrt{2}+1_ Sage code.
n(sol_r[0]), n(sol_r[1])
```
(−0.601231825852331, 4.01544538822543)

Obrázek 4: Výstup programu sws2tex, strana 2.

Dokument na Obrázku 5 na straně 12 obdržíme po zpracování (například) touto sekvencí příkazů:

pdflatex file.tex sage file.sage pdflatex file.tex

## **Závěr**

V článku byly popsány možnosti spolupráce typografického systému TEX se systémem počítačové algebry Sage, zejména způsoby konverze dat a volání jednoho programu uvnitř druhého.

## Hrátky s programem Sage

18. února 2010

#### 1 Řešení rovnic

Program Sage umožňuje řešení rovnic. Pro řešení rovnice  $x - \cos(x) = 0$  můžeme použít přímo vestavěné algoritmy a obdržíme  $x \approx 0.739085133215$ .

Můžeme také použít vlastní proceduru, například Newtonovu metodu. Výsledkem takového výpočtu po 10 iteracích je hodnota  $x \approx 0.73908513321516064165531208767387340401341175890076$ .

#### 2 Řešení nerovnic

Řešení nerovnic využijeme například při hledání intervalů, kde funkce roste: Funkce  $f(x) = \frac{x^4+1}{(x-2)^2}$  roste na následujících intervalech  $\left[\left[x > (-0.601231838282), x < 2\right], \left[x > 4.0154454023\right]\right]$ .

Pro kontrolu si můžeme nakreslit graf funkce  $y = \frac{(x^4+1)}{(x-2)^2}$ :

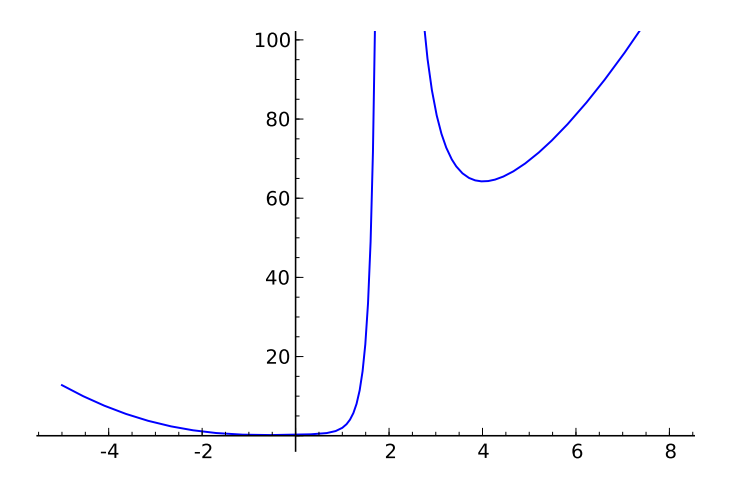

Hraniční body oddělující intervaly monotonie jsme získali ve tvaru desetinných čísel. Nulové body derivace ale můžeme vypočítat i přesně. Položíme-li v oboru reálných čísel derivaci rovnu nule, obdržíme body  $\left[-\frac{1}{2}\sqrt{8\sqrt{2}+10}+\frac{1}{2}\sqrt{2}+1,\frac{1}{2}\sqrt{8\sqrt{2}+10}+\frac{1}{2}\sqrt{2}+1\right]$ . Numerickou aproximací obdržíme následující body: [−0.601231825852331, 4.01544538822543] .

Obrázek 5: Výstup programu SageTEX.

## **Seznam literatury**

- [1] Blaško, Rudolf. LATEX a neobvyklé výpočty v pevnej rádovej čiarke. [LATEX and Unusual Fixed Point Computations.] *7th International Conference Aplimat* (2008) [7. mezinárodní konference Aplimat], Part IV – Open Source Software in Research and Education, pp. 9–18. ISBN 978-80-89313-04-4. Též online: http://www.sospreskoly.org/latex-a-neobvykle-vypocty-v-pevnejradovej-ciarke
- [2] Hlávka, Zdeněk. Velkovýroba tabulek pomocí AWK. [Large-scale Production of Tables in AWK.] *Zpravodaj Československého sdružení uživatelů TEXu* [The Bulletin of the Czechoslovak TEX Users Group], Vol.  $18(1-2)$ , pp.  $93-95$ ,  $2008$ . ISSN 1211–6661.
- [3] Simon, André. The Highlight programme: code & syntax highlighting. [Program Highlight a jeho využití.] *Zpravodaj Československého sdružení uživatelů TEXu* [The Bulletin of the Czechoslovak TEX Users Group], Vol. 19 $(4)$ , pp. 222–239, 2009. ISSN 1211–6661.
- [4] Sojka, Petr; Růžička, Michal. Publikování z jednoho zdroje v odlišných formátech pro různá vstupní zařízení. [Parallel Electronic Publications.] *Zpravodaj Československého sdružení uživatelů TEXu* [The Bulletin of the Czechoslovak TEX Users Group], Vol. 18 (3), pp. 116–129, 2008. ISSN 1211–6661.
- [5] Stein, William et al. *The Sage notebook.* [online cit. 16. 2. 2010] URL: http://www.sagenb.org/, http://sagenb.kaist.ac.kr/

## **Summary: Cooperation between T<sub>E</sub>X and computer algebra system Sage**

In this paper we describe recent progress in cooperation between  $T<sub>F</sub>X$  and opensource computer algebra system Sage. The paper is focused on possibilities to call one program inside the other one and on data conversion.

Keywords: L<sup>AT</sup>EX, Sage, Python, HTML, TEX4ht, mathematics.

*Robert Mařík, marik@mendelu.cz Ústav matematiky, Lesnická a dřevařská fakulta Mendelova univerzita v Brně, Zemědělská 1 CZ-621 00 Brno, Czech Republic*